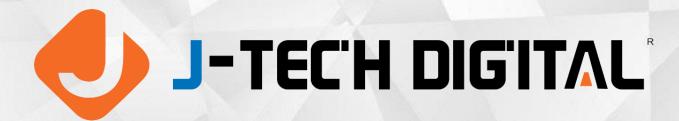

USER MANUAL

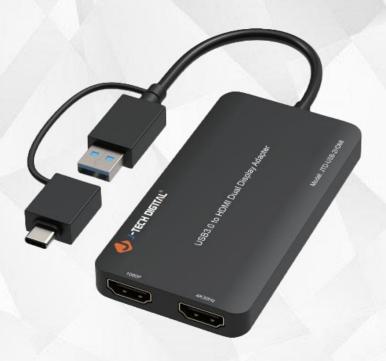

# USB 3.0 TO DUAL HDMI DISPLAY ADAPTER

JTD-3006 I JTD-USB-2HDMI

J-TECH DIGITAL INC. 9807 EMILY LANE

STAFFORD, TX 77477 TEL: 1-888-610-2818

E-MAIL: SUPPORT@JTECHDIGITAL.COM

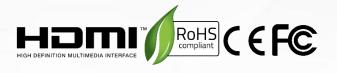

Scan the QR code below, or visit <a href="https://resource.jtechdigital.com/products/3006">https://resource.jtechdigital.com/products/3006</a>

to view and access detailed digital resources regarding this unit.

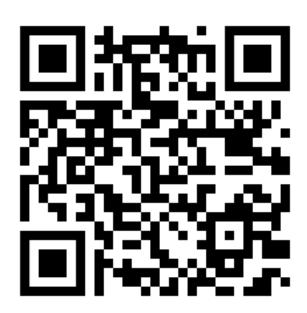

# Safety Instructions:

Before using this product, please carefully read the following safety instructions to ensure its proper use and keep this manual for future reference:

- To prevent electric shock, do not attempt to open the product.
- Only qualified personnel should perform any repairs or maintenance.
- Always place the product on a stable, flat surface to prevent it from falling.
- Do not expose the product to water, moisture, or high-humidity environments to avoid the risk of damage.
- To prevent damage from direct sunlight or high temperatures, do not expose the product to such environments.
- Do no place the product near heat sources like radiators, heat registers, stove, or other heat-producing apparatus.
- Do not place any objects on top of the product to avoid damage.
- Use only the attachments and accessories specified by the manufacturer.
- During lightning storms or prolonged periods of disuse, unplug the power supply to prevent damage.

# **Table of Contents**

| 1. Introduction                            | 5  |
|--------------------------------------------|----|
| 2. Package Contents                        | 5  |
| 3. Panel Description                       | 5  |
| 4. System Requirements                     | 6  |
| 5. Features                                | 6  |
| 6. Resolutions                             | 7  |
| 7. Display Mode Settings                   | 7  |
| 8. Supported Resolutions                   | 10 |
| 9. Specifications                          | 11 |
| 10. Connection Diagram                     | 12 |
| 11. Troubleshooting Common Issues          | 13 |
| 12. Maintenance                            | 14 |
| 13. Warranty                               | 14 |
| 14. Mail-In Service                        | 14 |
| 15. Limited Warranty Limits and Exclusions | 14 |

### 1. Introduction

The USB 3.0 to HDMI Dual Display Adapter, which connects USB-A or USB-C to two HDMI displays. This adapter is designed to support Mirror/Extend/Rotation/Clamshell modes and can display up to 4K@30Hz and 1080p@60Hz. We have tested this product to meet all specifications and features. To ensure long-term enjoyment of this product, please read the following information before installation.

# 2. Package Contents

- USB 3.0 to HDMI Dual Display Adapter
- User Manual

# 3. Panel Description

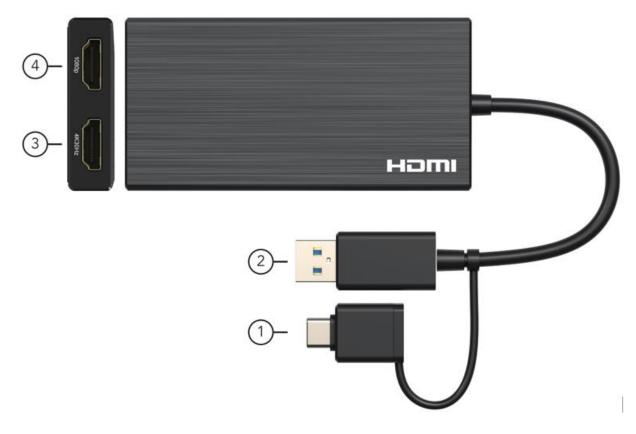

- USB-C Male Adapter: Connect to the USB-C Enable Laptop/Notebook with USB3.0 Data
   Output
- 2. USB3.0 Port: Connect to the USB 3.0 Data Port of the PC/ Laptop/Notebook/USB 3.0 Hub
- 3. 4K30Hz: Connect the Original Port to Output Resolution up to 4K@30Hz Max
- 4. 1080p: Connect the Port to Output Resolution up to 1080p Max

## 4. System Requirements

To ensure proper installation and operation of this product, please ensure that your system meets the following requirements:

- Windows 7/8/8.1/10 and above or Mac OS 10.10.x and above.
- CPU Processor: Core i5 and above.
- RAM: 4GB and above.
- Monitor: Supports 4K resolution.

### 5. Features

- Dual display output, supporting one display at 4K@30Hz and another at 1080p@60Hz.
- Supports video decoding in multiple formats, including H.264, H.263, MP4, MP2, DivX,
   AVS, JPEG, and more.
- Compatible with USB-C, USB-A, Thunderbolt 3/4, and USB 4 standard ports.
- Allows you to extend your PC screen to multiple displays, supporting up to 8 displays on Windows and up to 6 displays on Mac OS.

### 6. Resolutions

| OS/Ports |             | 2K Port        | 4K Port        | 4K Port           |
|----------|-------------|----------------|----------------|-------------------|
| Windows  | Mirror mode | 1920x1080@60Hz | 1920x1080@60Hz | Or 3840x2160@30Hz |
|          | Extend mode | 1920x1080@60Hz | 3840x2160@30Hz |                   |
| Mac OS   | Mirror mode | 1920x1080@60Hz | 3840x2160@30Hz |                   |
|          | Extend mode | 1920x1080@60Hz | 3840x2160@30Hz |                   |

### **Driver Installation**

Enter the website: <a href="https://resource.jtechdigital.com/products/3006">https://resource.jtechdigital.com/products/3006</a> and download the correct driver zip file.

## 7. Display Mode Settings

### For Windows:

1. Right click the blank space on the desktop and select "Display settings"

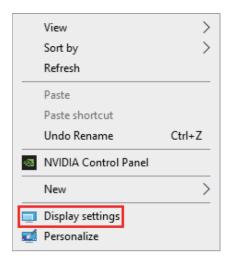

2. At the "Display" area, click each of the display icons to set the needed resolution or other setting

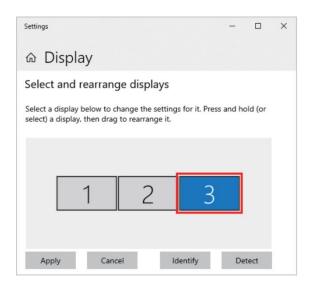

3. Scroll down to "multi display settings" and select the desired mode in the drop-down list

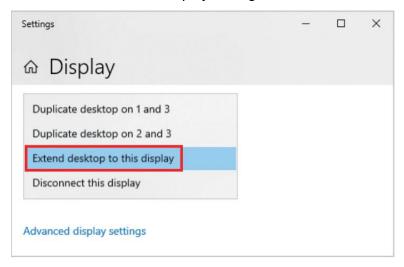

#### For Mac OS:

1. Left click the apple icon and select "System Preferences", and click the "Displays"

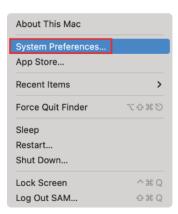

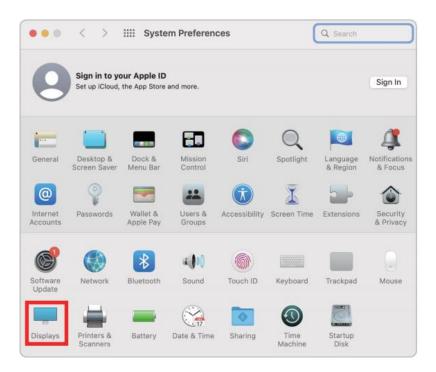

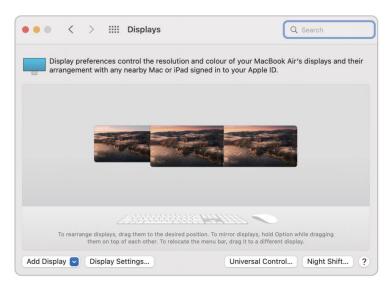

3. Click the "Display Setting", and choose each connected display to set correct resolution and mode

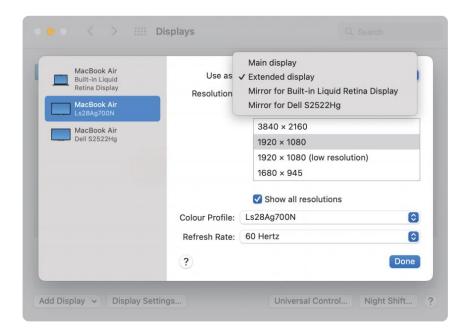

#### Note

- Please note that Mac-based devices do not support rotation mode, but M1/M2 Mac supports clamshell mode while Intel Mac does not.
- To use this adapter, your USB-C™/USB3.0 equipped device must support USB 3.0 data transmission.
- Please be aware that this adapter does not support playback of HDCP-protected content on sites like Netflix and Hulu.

# 8. Supported Resolutions

|         | 1080p Port     | 4K30Hz Port    |
|---------|----------------|----------------|
| Windows | 1920x1080@60Hz | 3840x2160@30Hz |
|         | 1680x1050@60Hz | 2560x1440@60Hz |
|         | 1600x1200@60Hz | 1920x1080@60Hz |
|         | 1600x900@60Hz  | 1680x1050@60Hz |
|         | 1440x1050@60Hz | 1600x1200@60Hz |
|         | 1440x900@60Hz  | 1600x900@60Hz  |
|         | 1280x1024@60Hz | 1440x1050@60Hz |
|         | 1280x800@60Hz  | 1440x900@60Hz  |
|         | 1280x720@60Hz  | 1280x1024@60Hz |

|        | 1152x864@60Hz  | 1280x800@60Hz  |
|--------|----------------|----------------|
|        | 1024x768@60Hz  | 1280x720@60Hz  |
|        | 800x600@60Hz   | 1152x864@60Hz  |
|        | 720x480@60Hz   | 1024x768@60Hz  |
|        | 640x480@60Hz   | 800x600@60Hz   |
|        | 1              | 720x480@60Hz   |
|        | 1              | 640x480@60Hz   |
| Mac OS | 1920x1080@60Hz | 3840x2160@30Hz |
|        | 1920x1080@30Hz | 2560x1440@60Hz |
|        | 1600x900@60Hz  | 1920x1080@60Hz |
|        | 1280x720@60Hz  | 1920x1080@30Hz |
|        | 1              | 1600x900@60Hz  |
|        | 1              | 1280x720@60Hz  |

# 9. Specifications

| Input Ports                  | USB-C Male or USB 3.0 Male x 1                                                                                                    |
|------------------------------|----------------------------------------------------------------------------------------------------|
| Output Ports                 | HDMI x 2                                                                                                    |
| Data Transmission Rate (Max) | 5Gbps                                                                                                    |
| Data Transmission Standard   | USB 3.0 (USB 3.1 GEN 1)                                                                                                    |
| Compatible OS                | Windows 7/8.1/10/11 and above  Mac OS 10.10.x and above  Android 7.1 and above (Android devices only support mirroring mode with resolutions up to 1080P) |

| Operating Temperature   | 0°C to 60°C                       |
|-------------------------|-----------------------------------|
| Storage Humidity        | 5% to 90% RH non-condensation     |
| Power Supply            | USB3.0 USB-C from PC or notebook  |
| Power Consumption (Max) | 5W                                |
| Unit Cert               | FCC, CE, RoHS                     |
| Dimension (LxWxH)       | 3.94x 1.97x0.53in (100x50x13.5mm) |
| Net Weight              | 78g                               |
| Material                | ABS                               |
| User Manual             | English Version                   |

# 10. Connection Diagram

### **Extend Mode & Mirror Mode**

On both Windows & Mac OS

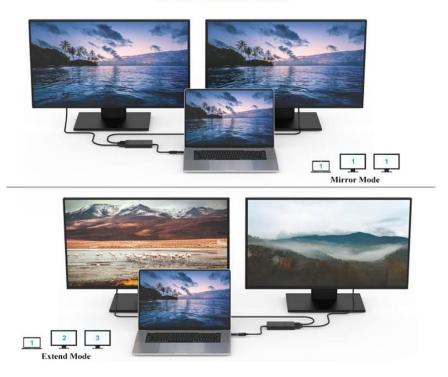

## 11. Troubleshooting Common Issues

### Q: My USB 3.0 to HDMI Dual Display Adapter is not working. What should I do?

- A: First, please check the following items:
- 1. Ensure that your device's USB port has a current output of 900mA or more. If not, try a different port.
- 2. Check if the correct drivers have been installed on your device.
- 3. Make sure that your HDMI cable and adapter are securely connected to your device.
- 4. Verify that your video source is compatible with the adapter.
- 5. Restart your device and see if this resolves the issue.

#### Q: My second display flickers when I use the adapter. What could be causing this?

- A: This may be caused by one or more of the following:
- 1. Make sure the HDMI cable and adapter are securely connected.
- 2. Try using a different HDMI cable to see if this resolves the issue.
- 3. Check that your device is providing sufficient power to the adapter (900mA or more).
- 4. Verify that your video source is compatible with the adapter.
- 5. Try using a different USB 3.0 port or restarting your device.

#### Q: The adapter is not displaying video on my second monitor. How can I fix this?

- A: Please check the following items:
- 1. Ensure that your HDMI cable and adapter are securely connected.
- 2. Verify that your video source is compatible with the adapter.
- 3. Check the driver version for the adapter, and make sure it is up-to-date.
- 4. Make sure your device is providing sufficient power to the adapter (900mA or more).

5. Try using a different USB 3.0 port or restart your device.

### 12. Maintenance

Clean this unit with a soft, dry cloth. Never use alcohol, paint thinner, or benzine to clean.

## 13. Warranty

If your product does not work properly because of a defect in materials of workmanship, our company (referred to as "the warrantor") will, for the length of the period indicated as below, "Parts and Labor (1) Year", which starts with the date of original purchase ("Limited Warranty period"), at its option either (a) repair your product with new or refurbished parts, or (b) replace it with a new or a refurbished product. The decision to repair or replace will be made by the warrantor.

During the "Labor" limited warranty period, there will be no charge for labor. During the "Parts" warranty period, there will be no charge for parts. You must mail-in your product during the warranty period. This Limited Warranty is extended only to the original purchaser and only covers products purchased as new. A purchase receipt or other proof of original purchase date is required for Limited Warranty service.

### 14. Mail-In Service

When shipping the unit, carefully pack and send it prepaid, adequately insured, and preferably in the original carton. Include a letter detailing the complaint and provide a day time phone and/or email address where you can be reached.

### 15. Limited Warranty Limits and Exclusions

This Limited Warranty ONLY COVERS failures due to defects in material or workmanship, and DOES NOT COVER normal wear and tear or cosmetic damage. The Limited Warranty ALSO DOES NOT COVER damages which occurred in shipment, or failures which are caused by products not supplied by warrantor, or failures which result from accidents, misuse, abuse, neglect, mishandling, misapplication, alteration, faulty installation, set-up adjustments, misadjustment of consumer controls, improper maintenance, power line surge, lightning damage,

modification, or service by anyone other than a Factory Service center or other Authorized Servicer, or damage that is attributed to acts of God.

THERE ARE NO EXPRESS WARRANTIES EXCEPT AS LISTED UNDER "LIMITED WARRANTY COVERAGE". THE WARRANTOR IS NOT LIABLE FOR INCIDENTAL OR CONSEQUENTAIL DAMAGES RESULTING FROM THE USE OF THIS PRODUCT, OR ARISING OUT OF ANY BREACH OF THIS WARRANTY. (As examples, this excludes damages for lost time, cost of having someone remove or re-install an installed unit if applicable, travel to and from the service, loss of or damage to media or images, data or other recorded content. The items listed are not exclusive, but are for illustration only.) PARTS AND SERVICE, WHICH ARE NOT COVERED BY THIS LIMITED WARRANTY, ARE YOUR RESPONSIBILITY.

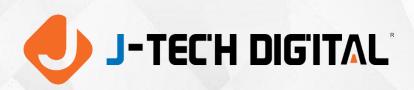

WWW.JTECHDIGITAL.COM
PUBLISHED BY J-TECH DIGITAL INC.

9807 EMILY LANE STAFFORD, TX 77477

**TEL:** 1-888-610-2818

**E-MAIL:** SUPPORT@JTECHDIGITAL.COM